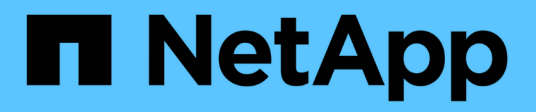

## **storage port commands**

ONTAP 9.9.1 commands

NetApp February 12, 2024

This PDF was generated from https://docs.netapp.com/us-en/ontap-cli-991/storage-port-disable.html on February 12, 2024. Always check docs.netapp.com for the latest.

# **Table of Contents**

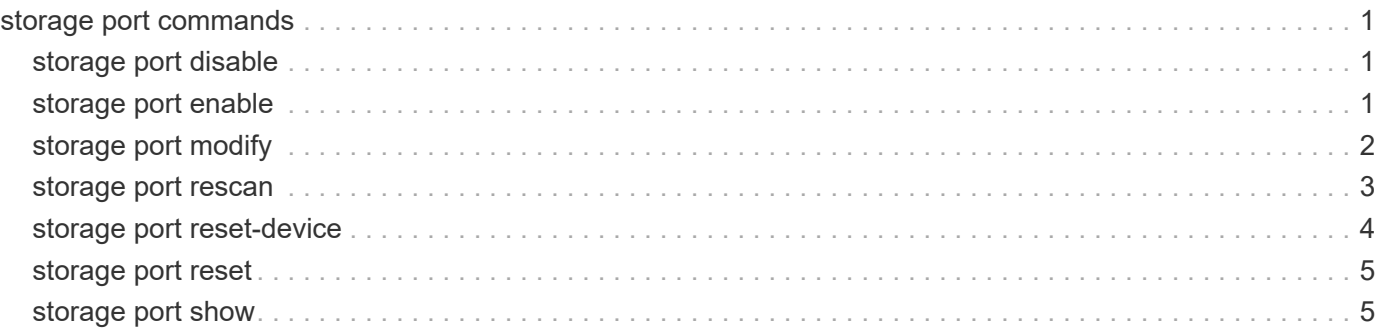

# <span id="page-2-0"></span>**storage port commands**

## <span id="page-2-1"></span>**storage port disable**

## Disable a storage port

**Availability:** This command is available to *cluster* administrators at the *admin* privilege level.

## **Description**

The storage port disable command disables a specified storage port.

## **Parameters**

## **-node {<nodename>|local} - Node**

Use this parameter to specify the node on which the port resides.

## **-port <text> - Port**

Use this parameter to specify the port that needs to be disabled.

## **[-force <true>] - Force (privilege: advanced)**

Use this optional parameter to force the disabling of the storage port. The parameter can be used to disable the specified port even if some devices can only be accessed using this port. Note that doing so might cause multiple device failures.

## **Examples**

The following example disables port 0a on node node1:

```
cluster1::> storage port disable -node node1 -port 0a
```
## <span id="page-2-2"></span>**storage port enable**

Enable a storage port

**Availability:** This command is available to *cluster* administrators at the *admin* privilege level.

## **Description**

The storage port enable command enables a specified storage port.

## **Parameters**

## **-node {<nodename>|local} - Node**

Use this parameter to specify the node on which the port resides.

### **-port <text> - Port**

Use this parameter to specify the port that needs to be enabled.

## **Examples**

The following example enables port 0a on node node1:

```
cluster1::> storage port enable -node node1 -port 0a
```
## <span id="page-3-0"></span>**storage port modify**

Modify a storage port

**Availability:** This command is available to *cluster* administrators at the *admin* privilege level.

## **Description**

The storage port modify command modifies the attributes of a storage port.

## **Parameters**

### **-node {<nodename>|local} - Node**

This parameter specifies the name of the node.

## **-port <text> - Port**

This parameter specifies the name of the port.

## **[-mode {storage|network}] - Mode**

This parameter specifies the usage mode for an Ethernet port - storage or network use. The mode parameter only applies to Ethernet ports that are not dedicated to storage connectivity.

## **[-force <true>] - Force (privilege: advanced)**

This parameter allows the operation to override warnings.

## **Examples**

The following example places a nondedicated Ethernet port in storage mode:

cluster1::> storage port show Speed VLAN Node Port Type Mode (Gb/s) State Status ID -------------- ---- ----- ------- ------ -------- --------------- --- cluster1-01 e0b ENET network -- - - - - - e0c ENET - 100 enabled online 30 e0e ENET storage 0 enabled offline 30 e0f ENET - 100 enabled online 30 cluster1-02 e0b ENET storage 0 enabled offline 30 e0c ENET - 100 enabled online 30 e0e ENET storage 0 enabled offline 30 e0f ENET - 100 enabled online 30 8 entries were displayed. cluster1::> storage port modify -node cluster1-01 -port e0b -mode storage cluster1::> storage port show Speed VLAN Node Port Type Mode (Gb/s) State Status ID -------------- ---- ----- ------- ------ -------- --------------- --- cluster1-01 e0b ENET storage 0 enabled offline 30 e0c ENET - 100 enabled online 30 e0e ENET storage 0 enabled offline 30 e0f ENET - 100 enabled online 30 cluster1-02 e0b ENET storage 0 enabled offline 30 e0c ENET - 100 enabled online 30 e0e ENET storage 0 enabled offline 30 e0f ENET - 100 enabled online 30 8 entries were displayed.

## <span id="page-4-0"></span>**storage port rescan**

Rescan a storage port

**Availability:** This command is available to *cluster* administrators at the *advanced* privilege level.

## **Description**

The storage port rescan command rescans a specified storage port. This command is not supported on Ethernet storage ports (type = ENET).

## **Parameters**

```
-node {<nodename>|local} - Node (privilege: advanced)
```
Use this parameter to specify the node on which the port resides.

## **-port <text> - Port (privilege: advanced)**

Use this parameter to specify the port that needs to be rescanned.

## **Examples**

The following example rescans port 0a on node node1:

```
cluster1::> storage port rescan -node node1 -port 0a
```
## <span id="page-5-0"></span>**storage port reset-device**

Reset a device behind a storage port

**Availability:** This command is available to *cluster* administrators at the *advanced* privilege level.

## **Description**

The `storage port reset-device` command resets a device behind a port. If the device is behind a SAS port, you need to specify the shelf name and bay ID where the device resides. If the device is behind a FC port, you need to specify the loop ID of the device. This command is not supported on Ethernet storage ports (type = ENET).

## **Parameters**

**-node {<nodename>|local} - Node (privilege: advanced)**

Use this parameter to specify the node on which the port resides.

**-port <text> - Port (privilege: advanced)**

Use this parameter to specify the port used to reset the device.

- **{ -shelf-name <text> Shelf Name (privilege: advanced)** Use this parameter to specify the shelf where the device resides.
- **-bay-id <integer> Bay ID (privilege: advanced)** Use this parameter to specify the bay where the device resides.
- **| -loop-id <integer> Loop ID (privilege: advanced) }** Use this parameter to specify the loop ID of the device.

## **Examples**

The following example resets a device behind SAS port 0a on node node1:

```
cluster1::> storage port reset-device -node node1 -port 0a -shelf-name 1.0
-bay-id 10
```
The following example resets a device behind FC port 1b on node node1:

```
cluster1::> storage port reset-device -node node1 -port 1b -loop-id 20
```
## <span id="page-6-0"></span>**storage port reset**

Reset a storage port

**Availability:** This command is available to *cluster* administrators at the *advanced* privilege level.

## **Description**

The storage port reset command resets a specified storage port. This command is not supported on Ethernet storage ports (type = ENET).

## **Parameters**

```
-node {<nodename>|local} - Node (privilege: advanced)
```
Use this parameter to specify the node on which the port resides.

#### **-port <text> - Port (privilege: advanced)**

Use this parameter to specify the port that needs to be reset.

## **Examples**

The following example resets port 0a on node node1:

cluster1::> storage port reset -node node1 -port 0a

## <span id="page-6-1"></span>**storage port show**

Show storage port information

**Availability:** This command is available to *cluster* administrators at the *admin* privilege level.

## **Description**

The storage port show command displays information about the storage ports in the cluster. If no

parameters are specified, the default command displays the following information about the storage ports:

- Node
- Port
- Type
- Speed
- State
- Status

To display detailed profile information about a single storage port, use the -node and -port parameters.

## **Parameters**

## **{ [-fields <fieldname>,…]**

Displays the specified fields for all the storage ports, in column style output.

## **| [-errors ]**

Displays the following error status information about the storage ports which have errors:

- Error type
- Error severity
- Error description

## **| [-instance ] }**

Displays expanded information about all the storage ports in the system. If a storage port is specified, then this parameter displays detailed information for that port only.

## **[-node {<nodename>|local}] - Node**

Displays detailed information about the storage ports on the specified node.

## **[-port <text>] - Port**

Selects the ports with the specified port name.

## **[-port-type {Unknown|SAS|FC|ENET}] - Port Type**

Selects the ports of the specified type.

## **[-port-speed {0|1|1.5|2|2.5|3|4|5|6|8|10|12|14|16|25|32|40|100}] - Port Speed** Selects the ports with the specified speed.

**[-state {enabled|disabled|enable-pending|disable-pending}] - Port State**

Selects the ports with the specified state.

**[-status {unknown|online|online-degraded|offline|link-down}] - Port Status**

Selects the ports with the specified operational status.

## **[-description <text>] - Description**

Selects the ports with the specified description.

## **[-firmware-rev <text>] - Firmware Revision**

Selects the ports with the specified firmware revision.

#### **[-serial-number <text>] - Serial Number**

Selects the ports with the specified serial number.

#### **[-is-dedicated {true|false}] - Is Dedicated Storage Port?**

Selects the ports that match the specified value for storage-only ports. This value is always true for FC and SAS ports, as well as for ENET ports that are dedicated to storage.

#### **[-connection-mode {Unknown|Loop|Point-to-point}] - Connection Mode**

Selects the ports with the specified connection mode.

#### **[-wwnn <FC WWN>] - World Wide Node Name**

Selects the ports with the specified World Wide Node Name.

#### **[-wwpn <FC WWN>] - World Wide Port Name**

Selects the ports with the specified World Wide Port Name.

#### **[-board-name <text>] - Board Name**

Selects the ports with the specified board name.

#### **[-connector-capabilities <integer>,…] - Connector Capabilities**

Selects the ports with the specified list of connector capabilities.

#### **[-wwn <FC WWN>] - Base World Wide Name**

Selects the ports with the specified World Wide Name.

## **[-mfg-part-number <text>] - MFG Part Number**

Selects the ports with the specified manufacturer part number.

## **[-nvdata-rev <text>] - NVDATA Revision**

Selects the ports with the specified NVDATA revision.

### **[-part-number <text>] - Part Number**

Selects the ports with the specified part number.

#### **[-date-code <text>] - Date Code**

Selects the ports with the specified date code.

**[-connector-technology {active-copper|passive-copper|optical}] - Connector Technology**

Selects the ports with the specified connector technology.

#### **[-phy-id <integer>,…] - Phy ID**

Selects the ports that have phys with the specified phy ID.

#### **[-phy-state {enabled|disabled}] - Phy State**

Selects the ports that have phys with the specified state.

**[-phy-status {unknown|online|offline|speed-negotiation-failed|sata-oob-failed}] - Phy Status**

Selects the ports that have phys with the specified status.

### **[-phy-speed {0|1|1.5|2|2.5|3|4|5|6|8|10|12|14|16|25|32|40|100}] - Phy Speed**

Selects the ports that have phys with the specified speed.

#### **[-mac-address <text>] - MAC Address**

Selects ports that match the specified MAC address.

#### **[-vlan-id <integer>] - VLAN ID**

Selects the ports with the specified VLAN ID.

#### **[-vendor-id <text>] - Vendor ID**

Selects the ports with the specified vendor ID.

#### **[-vendor-part-id <text>] - Vendor part ID**

Selects the ports with the specified vendor part ID.

## **[-device-type <text>] - Device type**

Selects ports that match the specified device type.

## **[-error-type {unknown|online|online-degraded|offline|link-down}] - Error Type**

Selects the ports with the specified error type.

### **[-error-severity {unknown|notice|warning|error|critical}] - Error Severity**

Selects the ports with the specified error severity.

#### **[-error-text <text>] - Error Text**

Selects the ports with the specified error text.

#### **[-corrective-action <text>] - Corrective Action**

Selects the ports with the specified corrective action.

## **[-cable-length <text>] - Cable Length**

Selects the ports with the specified cable length.

## **[-cable-identifier <text>] - Cable Identifier**

Selects the ports with the specified cable identifier.

## **[-cable-end-id {end\_0|end\_1}] - Cable End Identifier**

Selects the ports with the specified cable end identifier.

## **[-connector-type {QSFP|QSFP+|QSFP28|Mini-SAS HD|SFP}] - Connector Type** Selects the ports with the specified connector type.

## **[-connector-vendor <text>] - Connector Vendor** Selects the ports with the specified connector vendor.

#### **[-connector-part-number <text>] - Connector Part Number**

Selects the ports with the specified connector part number.

#### **[-connector-serial-number <text>] - Connector Serial Number**

Selects the ports with the specified connector serial number.

#### **[-mode {storage|network}] - Mode**

Selects the ports with the specified mode.

#### **[-is-redundant {true|false}] - Is Redundant?**

Selects the ports that are redundant (true) or not redundant (false). A port is redundant if all attached devices have a second path through another port.

## **[-in-use {true|false}] - In Use?**

Selects the ports that are in use (true) or not in use (false). A port is in use if any devices are connected using this port.

## **Examples**

The following example displays information about all storage ports in the cluster:

```
cluster1::> storage port show
Speed VLAN
Node Port Type Mode (Gb/s) State Status ID
-------------- ---- ----- ------- ------ -------- --------- ----
cluster1-01
             4a SAS - 0 enabled offline -
             4b SAS - 0 enabled offline -
           4c SAS - 0 enabled offline
             4d SAS - 0 enabled offline -
          e3a ENET network --
             e3b ENET storage 100 enabled online 30
            e5a ENET storage 100 enabled online 30
          e5b ENET network -- - - - -
cluster1-02
             4a SAS - 0 enabled offline -
             4b SAS - 0 enabled offline -
             4c SAS - 0 enabled offline -
             4d SAS - 0 enabled offline -
           e3a ENET network -- - -
            e3b ENET storage 100 enabled online 30
             e5a ENET storage 100 enabled online 30
          e5b ENET network - - - - - - -
16 entries were displayed.
```
The following example displays detailed information about port e5a on node node1:

cluster1::> storage port show -node cluster1-01 -port e5a Node: cluster1-01 Port: e5a Port Type: ENET Mode: storage Description: 40G/100G Ethernet Controller CX5 Firmware Revision: 16.23.1020 MAC Address: ec:0d:9a:65:e4:44 Is Dedicated: false Serial Number: MT1730X00227 Connector Vendor: Molex Inc. Connector Part Number: 112-00322 Connector Serial Number: 532120266 Port Speed: 100 Gb/s Port State: enabled Port Status: online

## **Copyright information**

Copyright © 2024 NetApp, Inc. All Rights Reserved. Printed in the U.S. No part of this document covered by copyright may be reproduced in any form or by any means—graphic, electronic, or mechanical, including photocopying, recording, taping, or storage in an electronic retrieval system—without prior written permission of the copyright owner.

Software derived from copyrighted NetApp material is subject to the following license and disclaimer:

THIS SOFTWARE IS PROVIDED BY NETAPP "AS IS" AND WITHOUT ANY EXPRESS OR IMPLIED WARRANTIES, INCLUDING, BUT NOT LIMITED TO, THE IMPLIED WARRANTIES OF MERCHANTABILITY AND FITNESS FOR A PARTICULAR PURPOSE, WHICH ARE HEREBY DISCLAIMED. IN NO EVENT SHALL NETAPP BE LIABLE FOR ANY DIRECT, INDIRECT, INCIDENTAL, SPECIAL, EXEMPLARY, OR CONSEQUENTIAL DAMAGES (INCLUDING, BUT NOT LIMITED TO, PROCUREMENT OF SUBSTITUTE GOODS OR SERVICES; LOSS OF USE, DATA, OR PROFITS; OR BUSINESS INTERRUPTION) HOWEVER CAUSED AND ON ANY THEORY OF LIABILITY, WHETHER IN CONTRACT, STRICT LIABILITY, OR TORT (INCLUDING NEGLIGENCE OR OTHERWISE) ARISING IN ANY WAY OUT OF THE USE OF THIS SOFTWARE, EVEN IF ADVISED OF THE POSSIBILITY OF SUCH DAMAGE.

NetApp reserves the right to change any products described herein at any time, and without notice. NetApp assumes no responsibility or liability arising from the use of products described herein, except as expressly agreed to in writing by NetApp. The use or purchase of this product does not convey a license under any patent rights, trademark rights, or any other intellectual property rights of NetApp.

The product described in this manual may be protected by one or more U.S. patents, foreign patents, or pending applications.

LIMITED RIGHTS LEGEND: Use, duplication, or disclosure by the government is subject to restrictions as set forth in subparagraph (b)(3) of the Rights in Technical Data -Noncommercial Items at DFARS 252.227-7013 (FEB 2014) and FAR 52.227-19 (DEC 2007).

Data contained herein pertains to a commercial product and/or commercial service (as defined in FAR 2.101) and is proprietary to NetApp, Inc. All NetApp technical data and computer software provided under this Agreement is commercial in nature and developed solely at private expense. The U.S. Government has a nonexclusive, non-transferrable, nonsublicensable, worldwide, limited irrevocable license to use the Data only in connection with and in support of the U.S. Government contract under which the Data was delivered. Except as provided herein, the Data may not be used, disclosed, reproduced, modified, performed, or displayed without the prior written approval of NetApp, Inc. United States Government license rights for the Department of Defense are limited to those rights identified in DFARS clause 252.227-7015(b) (FEB 2014).

## **Trademark information**

NETAPP, the NETAPP logo, and the marks listed at<http://www.netapp.com/TM>are trademarks of NetApp, Inc. Other company and product names may be trademarks of their respective owners.